## **5.1 PËR REDAKTUESIN**

Të dhënat që i futni në fushën 996/997 janë të ndara në tri grupe (tri tabe) në redaktuesin **Fusha 996/997**. Ato janë të renditura pjesërisht sipas renditjes alfabetike të shenjave të shkronjave për nënfushat, ndërsa pjesërisht sipas shpeshtësisë së përdorimit të tyre.

- skeda **I1, I2, c, d, f, o, p, q, t, u, 9, n, r** përdoret për futjen e treguesit, shenjës së kopjes, numrave të vendit, numrit të inventarit dhe datës së inventarizimit, nivelit të disponueshmërisë, statusit, kufizimit të huazimit, numrave të huazimit dhe shënimeve; për të hapur redaktuesin për futjen e të dhënave për pasurimin klikoni butonin **Të dhënat për pasur.;** për të hapur redaktuesin për rregullimin e të dhënave përmbledhëse për koleksionet e bibliotekës seriale klikoni butonin **Fusha 998**;
- skeda **e, g, h, i, s, w, 4, 5** përdoret për futjen e nënvendndodhjes së rivendosjes së materialit, të dhënave të përgjithshme për koleksionet e bibliotekës, titullit, madhësisë së njësisë, lidhjes, qëllimit të pasurimit, financuesit dhe llojit të përpunimit;
- skeda **j, k, l, m** përdoret për futjen e numërtimit të serialeve në të tri nivelet, si dhe të dhënave të tjera që kanë të bëjnë me serialet.

Nën secilën skedë, përmes butonave janë të disponueshme procedurat në vazhdim:

- butoni **COMARC** shfaqja e regjistrimit bibliografik duke përfshirë të gjitha fushat 996/997 në formatin COMARC; të dhënat e veçanta mund të kopjohen dhe "ngjiten" në vendin përkatës në redaktues;
- butoni **Përcakto numrat –** përcakton numrin e inventarit, numrin në vazhdim dhe numrin e huazimit; para kësaj, për çdo numër nga lista me lëshim poshtë, duhet të përzgjidhni numëratorin përkatës (shih kapitullin *13.2*);
- butoni **Kopjo** transferimi i të dhënave në fushat tjera 996/997 në të njëjtin regjistrim bibliografik (shih kapitullin *6.1*);
- butoni **Printo etiketat –** printimi i etiketave për material, si dhe për vëllimet e pritura të serialit (shih kapitullin *7.2*).

Ju mund të përdorni tastin <F3> kudo në redaktues, për të hapur dritaren për kërkim **Fusha 996/997** dhe të kontrolloni të dhënat ekzistuese (procedura është përshkruar në manualin *COBISS3 Udhëzime themelore*, shih kapitullin *3.2* ).

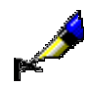

## Shembull:

Në fushat 996/997 do të futni në mënyrë manuale numrat në vazhdim në numrin e vendit. Para se të futni numrin në vazhdim do të duhej të kontrolloni numrin e fundit të përdorur. Në redaktuesin **Fusha 996/997** përdorni tastin <F3> për të hapur dritaren për kërkim **Fusha 996/997** dhe aty të kërkoni numrin në vazhdim të futur të fundit.